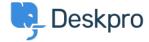

قاعدة المعلومات > Deskpro Legacy > Delete all helpdesk data and reinstall Deskpro

## Delete all helpdesk data and reinstall Deskpro

Ben Henley - 2017-11-10 - تعليقات - Ben Henley

You may need to delete *all* the data in your Deskpro installation and start again from .(scratch (for example, to get rid of test data and start using the helpdesk for real

Note that this procedure removes *everything* from the helpdesk: not just tickets, but agent .accounts, user records, custom triggers, admin settings - everything

:Here's what to do

**Make sure to copy down your license code** from the Billing interface (dollar icon at .1 .(lower left

.(Delete the Deskpro MySQL database (as specified in config.php .2

:Alternatively, you can just enter a different database name in config.php

;('define('DP\_DATABASE\_NAME', 'deskpro\_production

If you do this, Deskpro will make a new empty database with the name you choose, but .the old test database will still be in MySQL

Delete the *is\_installed.dat* file in the Deskpro /data directory (where you unzipped the .3 Deskpro files during installation). If this file is present, Deskpro will treat the missing database from step 1 as an error; removing it tells Deskpro to initiate the install process .instead

When you go to the web interface, the Deskpro install wizard will run. A new empty .4 database will be created. Since you haven't changed anything about your webserver/cron or Scheduled Tasks configuration, you should be able to click through each screen of the .install

.Enter the license code you noted down in step 1.5